**Диагностическая работа**

**В формате ГИА**

## **по ИНФОРМАТИКЕ**

**19 декабря 2013 года**

**9 класс**

## **Вариант ИН90301**

#### **Район.**

**Город (населённый пункт)**

**Школа.** 

**Класс.** 

**Фамилия.** 

**Имя**

**Отчество.** 

Информатика. 9 класс. Вариант ИН90301 2

## **Инструкция по выполнению работы**

На выполнение работы по информатике отводится 2 часа 30 минут (150 минут). Работа состоит из трёх частей, включающих <sup>в</sup> себя 20 заданий. К выполнению части 3 учащийся переходит, сдав выполненные задания частей 1 и 2. Учащийся может самостоятельно определять время, которое он отводит на выполнение частей 1 и 2, но рекомендуемое время – 1 час 15 минут (75 минут), <sup>и</sup> на выполнение заданий части 3 также 1 час 15 минут (75 минут).

При решении заданий частей 1 и 2 нельзя пользоваться компьютером, калькулятором, справочной литературой.

Часть 1 содержит 6 заданий (1–6) <sup>с</sup> выбором ответа. <sup>К</sup> каждому заданию даётся четыре варианта ответа, из которых только один верный. При выполнении этих заданий обведите кружком номер выбранного ответа. Если Вы обвели не тот номер, то зачеркните этот обведённый номер крестиком, <sup>а</sup> затем обведите номер нового ответа.

Часть 2 содержит 12 заданий (7–18) <sup>с</sup> кратким ответом. Для заданий части 2 ответ записывайте <sup>в</sup> экзаменационной работе <sup>в</sup> отведённом для этого месте. В случае записи неверного ответа зачеркните его <sup>и</sup> запишите рядом новый.

Часть 3 представляет собой практические задания, которые необходимо выполнить на компьютере.

Часть 3 содержит 2 задания (19, 20), на которые следует дать развёрнутый ответ. Решением для каждого задания является файл, который необходимо сохранить под именем, указанным организаторами экзамена, <sup>в</sup> формате, также установленном организаторами.

При выполнении заданий Вы можете пользоваться черновиком. Обращаем Ваше внимание на то, что записи <sup>в</sup> черновике не будут учитываться при оценке работы.

Баллы, полученны<sup>е</sup> Вами за выполненные задания, суммируются. Постарайтесь выполнить как можно больш<sup>е</sup> заданий и набрать максимально возможно<sup>е</sup> количество баллов.

#### *Желаем успеха!*

**5** 

**6** 

Информатика. 9 класс. Вариант ИНФ90301 4

Дан фрагмент электронной таблицы.

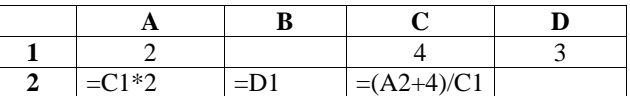

Какая формула может быть записана <sup>в</sup> ячейке D2, чтобы построенная после выполнения вычислений диаграмма по значениям диапазона ячеек A2:D2 соответствовала рисунку?

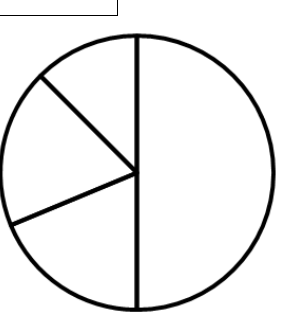

1)  $=C1+A1$  2)  $=A1*2$  3)  $=C1/2$  4)  $=C1-D1$ 

Исполнитель Чертёжник перемещается на координатной плоскости, оставляя след <sup>в</sup> виде линии. Чертёжник может выполнять команду **Сместиться на (***<sup>a</sup>***,** *b***)** (где *a, b* – целые числа), перемещающую его из точки <sup>с</sup> координатами (*x, y*) <sup>в</sup> точку <sup>с</sup> координатами (*x + a, y + b*). Если числа *<sup>a</sup>*, *b* положительные, значение соответствующей координаты увеличивается, если отрицательные – уменьшается.

Например, если Чертёжник находится <sup>в</sup> точке <sup>с</sup> координатами (1, 1), то команда **Сместиться на (**–**2, 4)** переместит его <sup>в</sup> точку (–1, 5).

Запись **Повтори** *k* **раз**

**Команда1 Команда2 Команда3**

## **конец**

означает, что последовательность команд **Команда1 Команда2 Команда3**  повторится *k* раз.

Чертёжнику был дан для исполнения следующий алгоритм:

**Сместиться на (–4, 8)** 

## **Повтори 4 раз**

© СтатГрад 2013 <sup>г</sup>.

**Команда1 Сместиться на (–2, –5) Сместиться на (4, 6) конец**

Какую команду надо выполнить Чертёжнику вместо команды **Команда1**, чтобы вернуться <sup>в</sup> исходную точку, из которо<sup>й</sup> он начал движение?

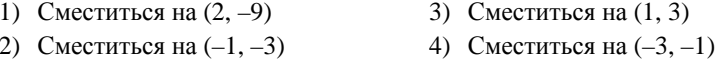

© СтатГрад 2013 <sup>г</sup>. В результате он оказался <sup>в</sup> каталоге **C:\Календарь\Зима\Январь\17\** Укажите полный путь каталога, <sup>с</sup> которым пользователь начинал работу. 1) C:\Календарь\Декабрь\ 2) C:\Календарь\Зима\ 3) C:\Календарь\Зима\Декабрь\ 4) C:\Календарь\Декабрь\17\

один уровень вниз.

## **Часть 1**

*При выполнении заданий <sup>с</sup> выбором ответа (1–6) обведите кружком номер правильного ответа.* 

- Текст рассказа набран на компьютере. Информационный объём получившегося файла 15 Кбайт. Текст занимает 10 страниц, на каждой странице одинаковое количество строк, <sup>в</sup> каждой строке 64 символа. Все символы представлены <sup>в</sup> кодировке Unicode. В используемой версии Unicode каждый символ кодируется 2 байтами. Определите, сколько строк помещается на каждой странице.
- 1) 48 2) 24 3) 32 4) 12
- Для какого из приведённых значений числа X ложно высказывание:  $(X = 9)$  UTIM HE  $(X < 10)$ ? **2** 
	-

**1** 

**4** 

- 1) 8 2) 9 3) 10 4) 11
- Между населёнными пунктами A, B, C, D, E построены дороги, протяжённость которых (<sup>в</sup> километрах) приведена <sup>в</sup> таблице. **3**

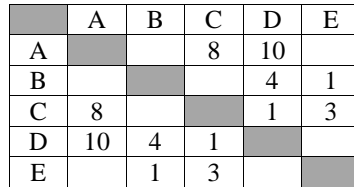

Определите длину кратчайшего пути между пунктами A и B (при условии, что передвигаться можно только по построенным дорогам).

Пользователь работал <sup>с</sup> каталогом **Декабрь**. Сначала он поднялся на один уровень вверх, потом спустился на один уровень вниз <sup>и</sup> ещё раз спустился на

1) 11 2) 12 3) 13 4) 14

 $\overline{5}$ 

#### Информатика. 9 класс. Вариант ИНФ90301

Часть 2

Ответом к заданиям этой части (7-18) является набор символов (букв или цифр), которые следует записать в отведённом в задании поле для записи ответа.

Ваня и Коля переписываются при помощи придуманного шифра. Фрагмент кодовой таблицы приведён ниже.

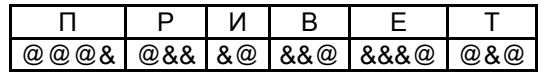

Расшифруйте сообщение, если известно, что в нём содержатся только буквы из предложенной таблицы. Разделителей между кодами букв нет:

Запишите в ответе расшифрованное сообщение.

Ответ: \_\_\_\_\_\_\_\_\_\_\_\_\_\_\_\_\_\_\_\_\_\_\_\_\_\_\_\_\_\_\_\_\_\_\_.

 $7^{\circ}$ 

8

 $\mathbf{Q}$ 

В программе «:=» обозначает оператор присваивания, знаки «+», «-», «\*» и

«/» - соответственно операции сложения, вычитания, умножения и деления. Правила выполнения операций и порядок действий соответствуют правилам арифметики.

Определите значение переменной а после выполнения алгоритма:

```
a := 4h := 6a := (a / 2) * (b / 2)a := 2 * a + bВ ответе укажите одно целое число - значение переменной а.
```
Ответ:

Запишите значение переменной s, полученное в результате работы следующей программы. Текст программы приведён на трёх языках программирования.

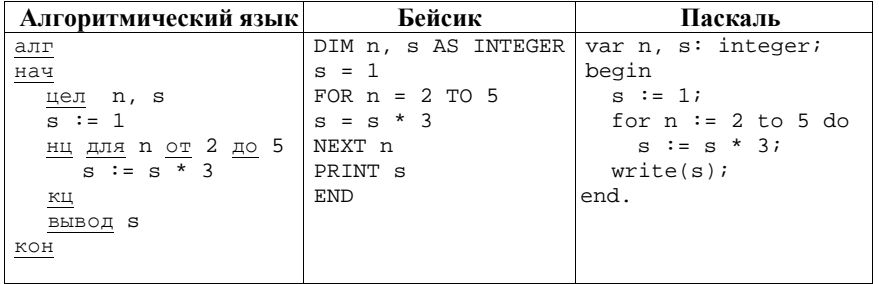

Ответ:

10

В таблице Dat хранятся отметки учащихся 9 класса за самостоятельную работу (Dat[1] - отметка первого учашегося. Dat[2] - второго и т. д.). Определите, какое число будет напечатано в результате работы следующей программы. Текст программы приведён на трёх языках программирования.

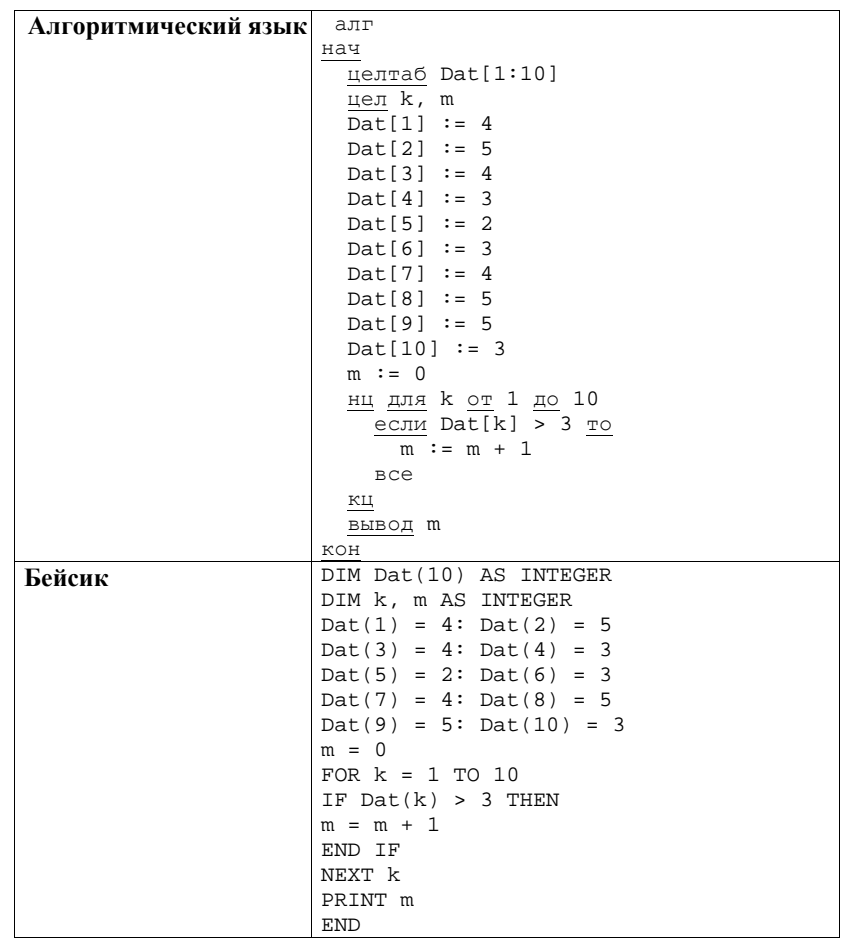

Информатика. 9 класс. Вариант ИНФ90301 7

Информатика. 9 класс. Вариант ИНФ90301 8

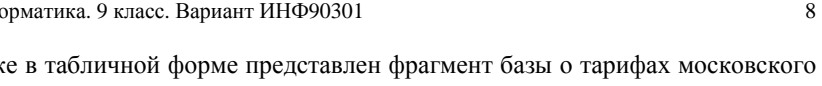

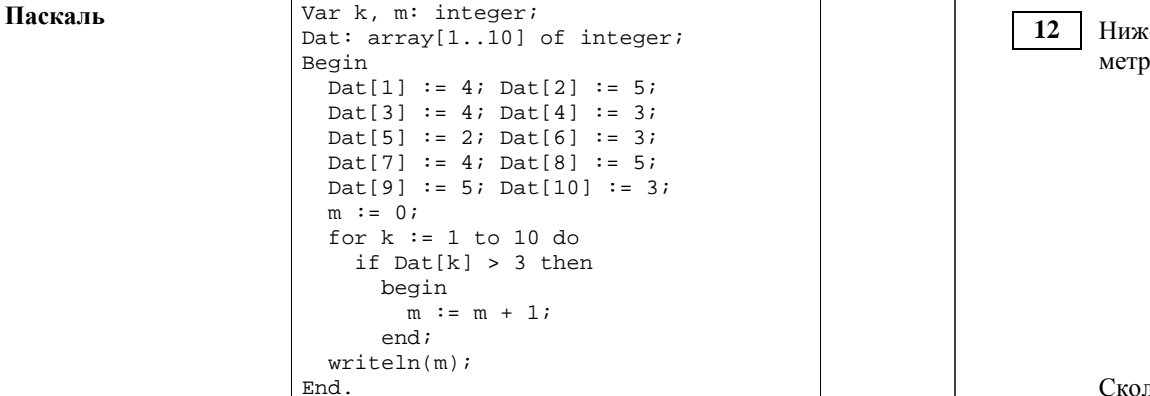

Ответ: \_\_\_\_\_\_\_\_\_\_\_\_\_\_\_\_\_\_\_\_\_\_\_\_\_\_\_.

**11** 

На рисунке изображена схема дорог, связывающих города A, B, C, D, E, F, G. По каждой дороге можно двигаться только <sup>в</sup> одном направлении, указанном стрелкой. Сколько существует различных путей из города A <sup>в</sup> город D?

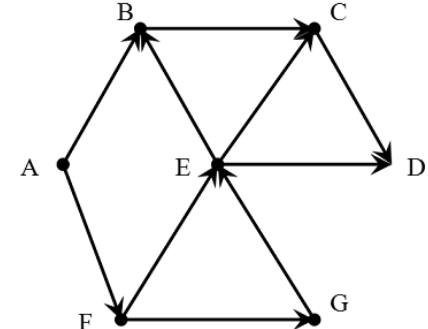

Ответ: \_\_\_\_\_\_\_\_\_\_\_\_\_\_\_\_\_\_\_\_\_\_\_\_\_\_\_.

метрополитена. Вид проездного билета Стоимость в рублях Срок действия в днях 1 поездка **30** 5 2 поездки  $60$  5 5 поездок 150 90

<u>11 поезлок 300 300</u> 90 20 поездок 500 90 40 поездок 1000 90 60 поездок 1200 1200 90

Сколько записей <sup>в</sup> данном фрагменте удовлетворяют условию **(Стоимость в рублях > 400) ИЛИ (Срок действия < 30 дней )?** В ответе укажите одно число – искомое количество записей.

Ответ: \_\_\_\_\_\_\_\_\_\_\_\_\_\_\_\_\_\_\_\_\_\_\_\_\_\_\_.

Переведите число 68 из десятичной системы счисления <sup>в</sup> двоичную систему счисления. Сколько единиц содержит полученное число? В ответе укажите одно число – количество единиц. **13** 

Ответ: \_\_\_\_\_\_\_\_\_\_\_\_\_\_\_\_\_\_\_\_\_\_\_\_\_\_\_.

У исполнителя Квадратор две команды, которым присвоены номера:

## 1. **раздели на 2**

**14** 

## 2. **возведи в квадрат**

Первая из них уменьшает число на экране <sup>в</sup> 2 раза, вторая возводит число <sup>в</sup> квадрат.

Исполнитель работает только <sup>с</sup> натуральными числами.

Составьте алгоритм получения **из числа 12 числа 81**, содержащий не более 4 команд. В ответе запишите только номера команд.

*(Например, 1212 – это алгоритм:* 

*раздели на 2* 

*возведи <sup>в</sup> квадрат*

*раздели на 2* 

*возведи <sup>в</sup> квадрат*

*который преобразует число 20 в 2500.)* 

Если таких алгоритмов более одного, то запишите любой из них.

Ответ: \_\_\_\_\_\_\_\_\_\_\_\_\_\_\_\_\_\_\_\_\_\_\_\_\_\_\_.

Файл размером 24 Кбайт передаётся через некоторое соединение со скоростью 2048 бит <sup>в</sup> секунду. Определите размер файла (<sup>в</sup> Кбайтах), который можно передать за то же время через другое соединение со скоростью 512 бит <sup>в</sup> секунду. **15** 

В ответе укажите одно число – размер файла <sup>в</sup> Кбайтах. Единицы измерения писать не нужно.

Ответ:

Автомат получает на вход два двузначных десятичных числа. По полученным числам строится новое десятичное число по следующим правилам. **16** 

1. Вычисляются два числа – сумма цифр первого числа <sup>и</sup> сумма цифр второго числа.

2. Полученные два числа записываются друг за другом <sup>в</sup> порядке неубывания (без разделителей).

Пример. Исходные числа: 73 и 45. Сумма цифр первого числа: 10, сумма цифр второго числа: 9. Результат: 910.

Определите, сколько из приведённых ниже чисел могут получиться <sup>в</sup> результате работы автомата: 211 1717 1817 1718 1719 219 21 10 В ответе запишите только количество чисел.

Ответ: \_\_\_\_\_\_\_\_\_\_\_\_\_\_\_\_\_\_\_\_\_\_\_\_\_\_\_.

Доступ <sup>к</sup> файлу **org.docx**, находящемуся на сервере **rez.ua**, осуществляется по протоколу **http**. Фрагменты адреса файла закодированы буквами от А до <sup>Ж</sup>. Запишите последовательность этих букв, кодирующую адрес указанного файла <sup>в</sup> сети Интернет. **17** 

А) ua Б) .docx В) ://  $\Gamma$ ) / Д) rez. Е) http Ж) org Ответ:

© СтатГрад 2013 <sup>г</sup>.

Информатика. 9 класс. Вариант ИНФ90301 10 информатика. 9 класс. Вариант ИНФ90301 10

В таблице приведены запросы <sup>к</sup> поисковому серверу. Для каждого запроса указан его код – соответствующая буква от А до Г. Расположите коды запросов слева направо <sup>в</sup> порядке возрастания количества страниц, которые нашёл поисковый сервер по каждому запросу. По всем запросам было найдено разное количество страниц.

Для обозначения логической операции «ИЛИ» <sup>в</sup> запросе используется символ «|», <sup>а</sup> для логической операции «И» – «&».

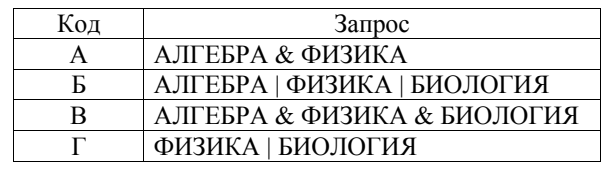

Ответ:

**Часть 3**

*Задания этой части (19–20) выполняются на компьютере. Результатом исполнения задания является отдельный файл (для одного задания – один файл). Формат файла, его имя <sup>и</sup> каталог для сохранения Вам сообщат организаторы экзамена.* 

**19** 

**18** 

<sup>В</sup> электронную таблицу занесли данные <sup>о</sup> стоимости <sup>и</sup> комплектации кондитерских изделий. Ниже приведены первые шесть строк таблицы.

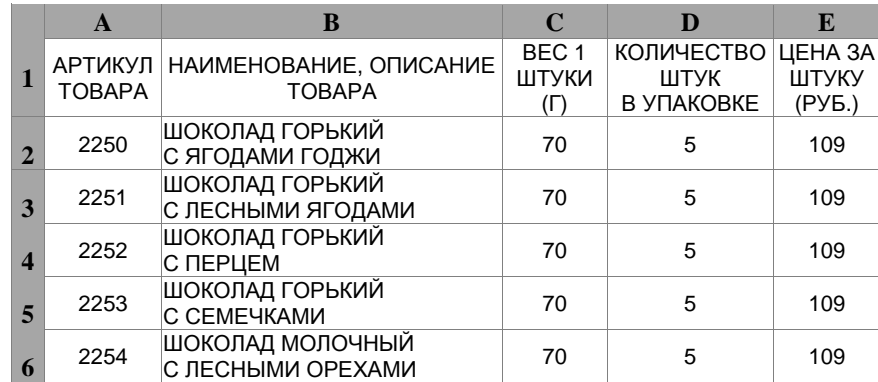

В столбце A указан артикул товара; <sup>в</sup> столбце B – наименование товара; <sup>в</sup> столбце C – вес единицы товара; <sup>в</sup> столбце D – количество единиц товара <sup>в</sup> упаковке; <sup>в</sup> столбце E – цена за единицу товара.

Всего <sup>в</sup> электронную таблицу были занесены данные по 1443 наименованиям.

## *Выполните задание.*

Откройте файл <sup>с</sup> данной электронной таблицей (расположение файла Вам сообщат организаторы экзамена). На основании данных, содержащихся <sup>в</sup> этой таблице, ответьте на два вопроса.

- 1. Какой процент от общего количества наименований составляют товары стоимостью менее 100 рублей за одну штуку? Ответ на этот вопрос запишите <sup>в</sup> ячейку F1 таблицы <sup>с</sup> точностью не менее одного знака после запятой.
- 2. Сколько имеется таких наименований товаров из предложенной таблицы, что они весят менее 100 граммов <sup>и</sup> упакованы по 20 штук? Ответ запишите <sup>в</sup> ячейку F2 таблицы.

Полученную таблицу необходимо сохранить под именем, указанным организаторами экзамена.

**Примечание**. При решении допускается использование любых возможностей электронных таблиц. Допускаются вычисления при помощи ручки <sup>и</sup> бумаги. Использование калькуляторов не допускается.

## *Выберите ОДНО из предложенных ниже заданий: 20.1 или 20.2.*

Исполнитель Робот умеет перемещаться по лабиринту, начерченному на плоскости, разбитой на клетки. Между соседними (по сторонам) клетками может стоять стена, через которую Робот пройти не может. **20.1** 

У Робота есть девять команд. Четыре команды – это команды-приказы:

## **вверх вниз влево вправо**

При выполнении любой из этих команд Робот перемещается на одну клетку соответственно: вверх ↑, вниз ↓, влево <sup>←</sup>, вправо <sup>→</sup>. Если Робот получит команду передвижения сквозь стену, то он разрушится.

Также у Робота есть команда **закрасить**, при которой закрашивается клетка, <sup>в</sup> которой Робот находится <sup>в</sup> настоящий момент.

Ещё четыре команды – это команды проверки условий. Эти команды проверяют, свободен ли путь для Робота <sup>в</sup> каждом из четырёх возможных направлений:

**сверху свободно снизу свободно слева свободно справа свободно** Эти команды можно использовать вместе <sup>с</sup> условием «eсли», имеющим следующий вид:

#### **если** *условие* **то**

*последовательность команд*

## **все**

Здесь *условие* – одна из команд проверки условия.

*Последовательность команд* – это одна или несколько любых команд приказов.

Информатика. 9 класс. Вариант ИНФ90301 12

Например, для передвижения на одну клетку вправо, если справа нет стенки, <sup>и</sup> закрашивания клетки можно использовать такой алгоритм:

**если справа свободно то**

**вправо**

**закрасить**

## **все**

В одном условии можно использовать несколько команд проверки условий, применяя логические связки **<sup>и</sup>**, **или**, **не**, например:

**если (справа свободно) и (не снизу свободно) то**

## **вправо**

## **все**

Для повторения последовательности команд можно использовать цикл «пока», имеющий следующий вид:

**нц пока** *условие*

*последовательность команд*

## **кц**

Например, для движения вправо, пока это возможно, можно использовать следующий алгоритм:

#### **нц пока справа свободно**

#### **вправо**

## **кц**

## *Выполните задание.*

На бесконечном поле имеются четыре стены, соединённые между собой, которые образуют прямоугольник. Длины стен неизвестны. В левой вертикальной стене есть ровно один проход, <sup>в</sup> нижней горизонтальной стене также есть ровно один проход. Проход не может примыкать <sup>к</sup> углу прямоугольника. Точные места проходов <sup>и</sup> ширина проходов неизвестны. Робот находится около нижнего конца левой вертикальной стены, снаружи прямоугольника <sup>и</sup> выше нижней стены.

На рисунке указан один из возможных способов расположения стен <sup>и</sup> Робота (Робот обозначен буквой «Р»).

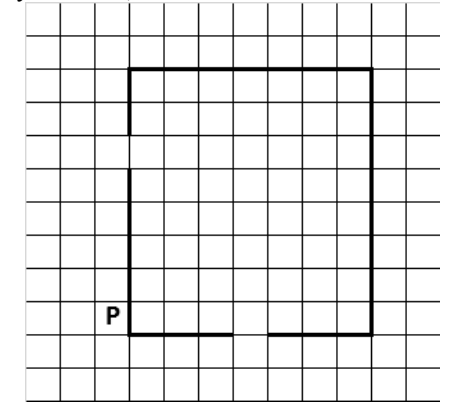

Напишите для Робота алгоритм, закрашивающий все клетки, расположенные вдоль стен прямоугольник<sup>а</sup> <sup>с</sup> внутренней стороны. Проходы должны остаться незакрашенными. Робот должен <sup>з</sup>акрасить только клетки, удовлетворяющие <sup>д</sup>анному условию. Например, для приведённого выше рисунка Робот должен закрасить следующие клетки (см. рисунок).

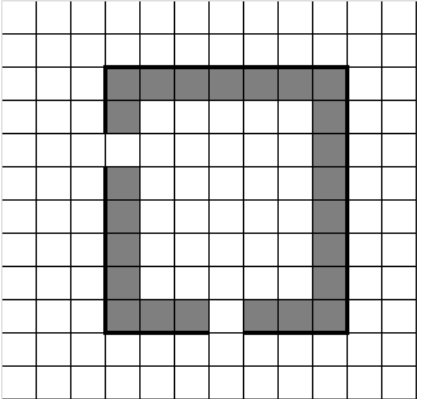

При исполнении алгоритма Робот не должен разрушиться, выполнение алгоритма должно завершиться. Конечное расположение Робота может быть произвольным. Алгоритм должен решать задачу для любого допустимого расположения стен <sup>и</sup> любого расположения <sup>и</sup> размера прохода внутри стены. Алгоритм может быть выполнен <sup>в</sup> среде формального исполнителя или записан <sup>в</sup> текстовом редакторе.

Сохраните алгоритм <sup>в</sup> текстовом файле. Название файла <sup>и</sup> каталог для сохранения Вам сообщат организаторы экзамена.

**20.2** 

Напишите программу, которая <sup>в</sup> последовательности натуральных чисел определяет минимальное чётное число.

Программа получает на вход количество чисел <sup>в</sup> последовательности, <sup>а</sup> затем сами числа. В последовательности всегда имеется чётное число.

Количество чисел не превышает 1000. Введённые числа не превышают 30 000.

Программа должна вывести одно число – минимальное чётное число.

## **Пример работы программы:**

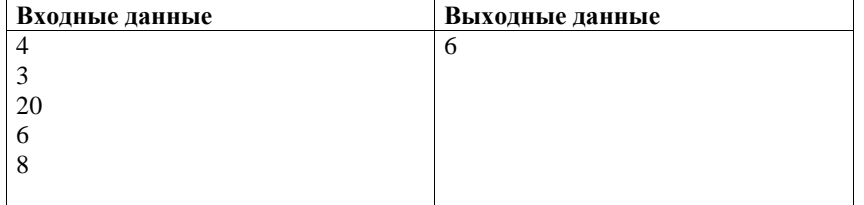

**Диагностическая работа**

**В формате ГИА**

## **по ИНФОРМАТИКЕ**

**19 декабря 2013 года**

**9 класс**

## **Вариант ИН90302**

#### **Район.**

**Город (населённый пункт)**

**Школа.** 

**Класс.** 

**Фамилия.** 

**Имя**

**Отчество.** 

Информатика. 9 класс. Вариант ИН90302 2

## **Инструкция по выполнению работы**

На выполнение работы по информатике отводится 2 часа 30 минут (150 минут). Работа состоит из трёх частей, включающих <sup>в</sup> себя 20 заданий. К выполнению части 3 учащийся переходит, сдав выполненные задания частей 1 и 2. Учащийся может самостоятельно определять время, которое он отводит на выполнение частей 1 и 2, но рекомендуемое время – 1 час 15 минут (75 минут), <sup>и</sup> на выполнение заданий части 3 также 1 час 15 минут (75 минут).

При решении заданий частей 1 и 2 нельзя пользоваться компьютером, калькулятором, справочной литературой.

Часть 1 содержит 6 заданий (1–6) <sup>с</sup> выбором ответа. <sup>К</sup> каждому заданию даётся четыре варианта ответа, из которых только один верный. При выполнении этих заданий обведите кружком номер выбранного ответа. Если Вы обвели не тот номер, то зачеркните этот обведённый номер крестиком, <sup>а</sup> затем обведите номер нового ответа.

Часть 2 содержит 12 заданий (7–18) <sup>с</sup> кратким ответом. Для заданий части 2 ответ записывайте <sup>в</sup> экзаменационной работе <sup>в</sup> отведённом для этого месте. В случае записи неверного ответа зачеркните его <sup>и</sup> запишите рядом новый.

Часть 3 представляет собой практические задания, которые необходимо выполнить на компьютере.

Часть 3 содержит 2 задания (19, 20), на которые следует дать развёрнутый ответ. Решением для каждого задания является файл, который необходимо сохранить под именем, указанным организаторами экзамена, <sup>в</sup> формате, также установленном организаторами.

При выполнении заданий Вы можете пользоваться черновиком. Обращаем Ваше внимание на то, что записи <sup>в</sup> черновике не будут учитываться при оценке работы.

Баллы, полученны<sup>е</sup> Вами за выполненные задания, суммируются. Постарайтесь выполнить как можно больш<sup>е</sup> заданий и набрать максимально возможно<sup>е</sup> количество баллов.

## *Желаем успеха!*

**5** 

**6** 

- Текст рассказа набран на компьютере. Информационный объём получившегося файла 9 Кбайт. Текст занимает 6 страниц, на каждой странице одинаковое количество строк, <sup>в</sup> каждой строке 48 символов. Все символы представлены <sup>в</sup> кодировке КОИ-8, <sup>в</sup> которой каждый символ кодируется 8 битами. Определите, сколько строк помещается на каждой странице.
- - 1) 48 2) 24 3) 32 4) 12
- Для какого из приведённых значений числа X ложно высказывание: HE  $(X = 5)$  *HIII*  $(X > 6)$ ? **2** 
	-
	- $1)$  4 2) 5 3) 6 4) 7
- **3**

**1** 

Между населёнными пунктами A, B, C, D, E построены дороги, протяжённость которых (<sup>в</sup> километрах) приведена <sup>в</sup> таблице.

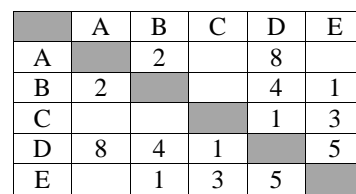

Определите длину кратчайшего пути между пунктами A и C (при условии, что передвигаться можно только по построенным дорогам).

1) 6 2) 7 3) 8 4) 9

**4** 

Пользователь работал <sup>с</sup> каталогом **15**. Сначала он поднялся на один уровень вверх, затем ещё раз поднялся на один уровень вверх, потом спустился на один уровень вниз <sup>и</sup> ещё раз спустился на один уровень вниз.

## В результате он оказался <sup>в</sup> каталоге

## **C:\Календарь\Лето\Июнь\23\**

Укажите возможный полный путь каталога, <sup>с</sup> которым пользователь начинал работу.

- 1) C:\Календарь\Август\15\
- 2) C:\Календарь\Лето\15\
- 3) C:\Календарь\15\
- 4) C:\Календарь\Лето\Август\15\

© СтатГрад 2013 <sup>г</sup>.

Информатика. 9 класс. Вариант ИНФ90302 4

Дан фрагмент электронной таблицы.

| $-C1*2$ | $=A1+6$ | $=2*A1+C1$ |
|---------|---------|------------|

Какая формула может быть записана <sup>в</sup> ячейке C2, чтобы построенная после выполнения вычислений диаграмма по значениям диапазона ячеек A2:D2 соответствовала рисунку?

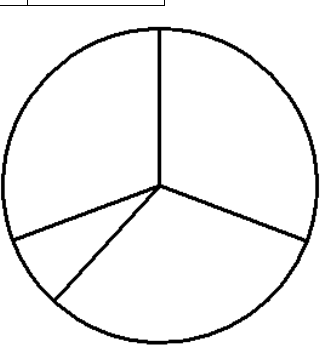

1)  $=C1+A1$  2)  $=A2/C1$  3)  $=C1*A2$  4)  $=C1+DI$ 

Исполнитель Чертёжник перемещается на координатной плоскости, оставляя след <sup>в</sup> виде линии. Чертёжник может выполнять команду **Сместиться на (***<sup>a</sup>***,** *b***)** (где *a, b* – целые числа), перемещающую его из точки <sup>с</sup> координатами (*x, y*) <sup>в</sup> точку <sup>с</sup> координатами (*x + a, y + b*). Если числа *<sup>a</sup>*, *b* положительные, значение соответствующей координаты увеличивается, если отрицательные – уменьшается. Например, если Чертёжник находится <sup>в</sup> точке <sup>с</sup> координатами (1, 1), то

команда **Сместиться на (**–**2, 4)** переместит его <sup>в</sup> точку (–1, 5).

Запись

**Повтори** *k* **раз Команда1 Команда2 Команда3**

## **конец**

означает, что последовательность команд **Команда1 Команда2 Команда3**  повторится *k* раз.

Чертёжнику был дан для исполнения следующий алгоритм:

**Сместиться на (–3, –6)** 

**Повтори 3 раз**

## **Команда1 Сместиться на (2, –5) Сместиться на (3, 3)**

## **конец**

Какую команду надо выполнить Чертёжнику вместо команды **Команда1**, чтобы вернуться <sup>в</sup> исходную точку, из которо<sup>й</sup> он начал движение?

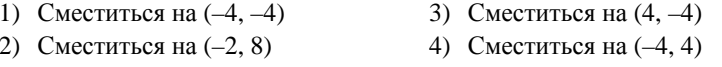

 $\overline{5}$ 

10

## Информатика. 9 класс. Вариант ИНФ90302

Часть 2

Ответом к заданиям этой части (7-18) является набор символов (букв или цифр), которые следует записать в отведённом в задании поле для записи ответа.

Ваня и Коля переписываются при помощи придуманного шифра. Фрагмент кодовой таблицы приведён ниже.

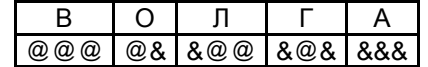

Расшифруйте сообщение, если известно, что в нём содержатся только буквы из предложенной таблицы. Разделителей между кодами букв нет:

## 80808800080000888

Запишите в ответе расшифрованное сообщение.

Ответ: что с последник с собствение с собствение с собствение с собствение с собствение с собствение с собствение с собствение с собствение с собствение с собствение с собствение с собствение с собствение с собствение с со

 $7^{\circ}$ 

8

 $\mathbf{Q}$ 

В программе «:=» обозначает оператор присваивания, знаки «+», «-», «\*» и «/» - соответственно операции сложения, вычитания, умножения и деления. Правила выполнения операций и порядок действий соответствует правилам арифметики.

Определите значение переменной b после выполнения алгоритма:

```
a := 8h := 3a := 3 * a - bb := (a / 3) * (b + 2)
```
В ответе укажите одно целое число – значение переменной  $b$ .

Ответ:

программирования. Алгоритмический язык Бейсик Паскаль алг DIM n, s AS INTEGER var n, s: integer; нач  $s = 0$ begin FOR  $n = 3$  TO 7  $s := 0$ цел n, s  $s := 0$  $s = s + 2 * n$ for  $n := 3$  to 7 do  $\frac{HII}{S}$   $\frac{\pi\pi}{S}$   $\frac{n}{s}$   $\frac{S}{T}$   $\frac{S}{T}$   $\frac{\pi}{2}$   $\frac{\pi}{2}$   $\frac{\pi}{2}$   $\frac{S}{T}$   $\frac{S}{T}$   $\frac{S}{T}$   $\frac{S}{T}$   $\frac{S}{T}$  $s := s + 2 * n$ PRINT S  $write(s);$ **END** lend. КЦ вывод s  $_{\rm KOH}$ 

Запишите значение переменной s, полученное в результате работы

следующей программы. Текст программы приведён на трёх языках

Ответ:

В таблице Dat хранятся отметки учащихся 9 класса за самостоятельную работу (Dat[1] – отметка первого учашегося. Dat[2] – второго и т. д.). Определите, какое число будет напечатано в результате работы следующей

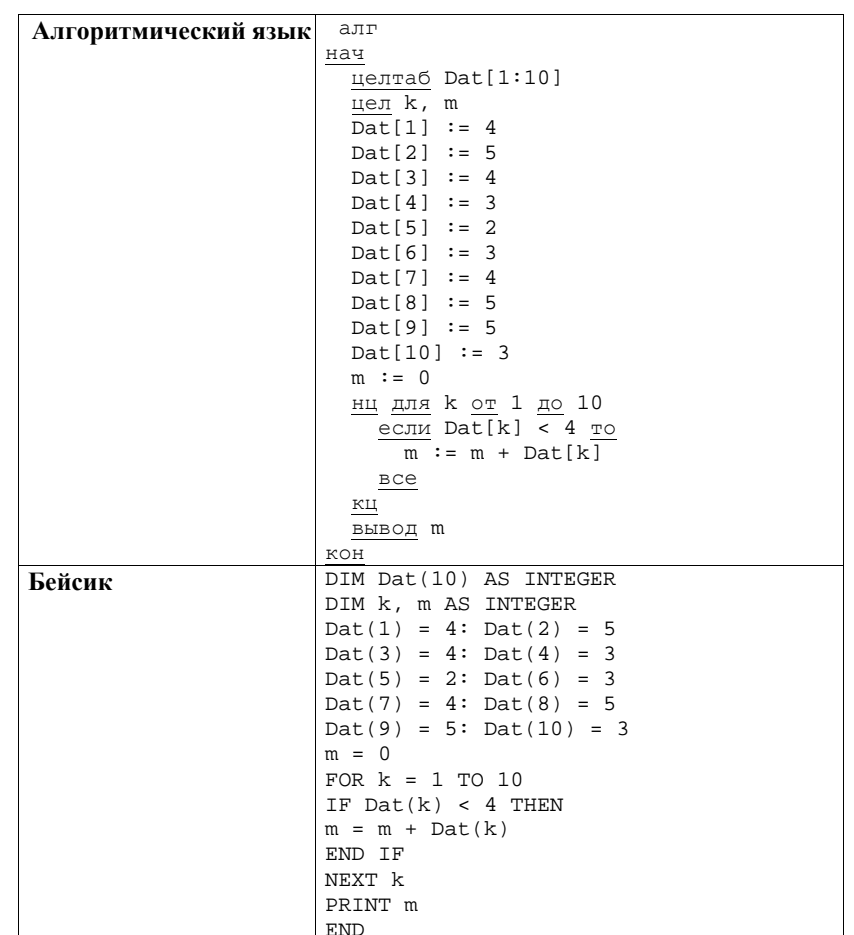

программы. Текст программы приведён на трёх языках программирования.

Информатика. 9 класс. Вариант ИНФ90302 7

Информатика. 9 класс. Вариант ИНФ90302 8

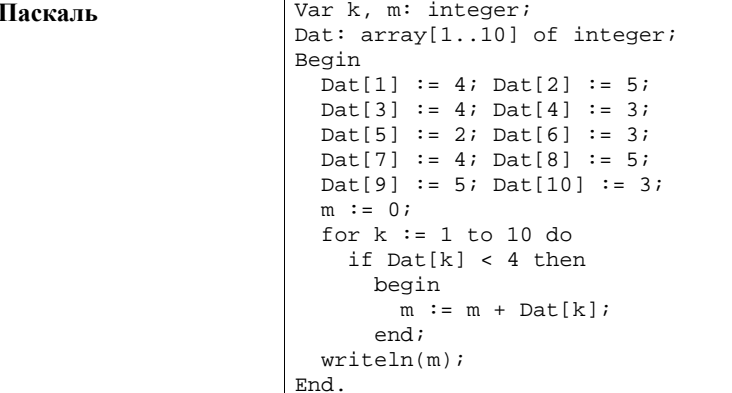

Ответ: \_\_\_\_\_\_\_\_\_\_\_\_\_\_\_\_\_\_\_\_\_\_\_\_\_\_\_.

**11** 

На рисунке изображена схема дорог, связывающих города A, B, C, D, E, F, G. По каждой дороге можно двигаться только <sup>в</sup> одном направлении, указанном стрелкой. Сколько существует различных путей из города A <sup>в</sup> город D?

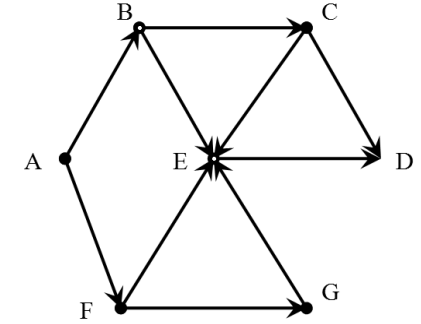

Ответ: \_\_\_\_\_\_\_\_\_\_\_\_\_\_\_\_\_\_\_\_\_\_\_\_\_\_\_.

Ниже <sup>в</sup> табличной форме представлен фрагмент базы <sup>о</sup> тарифах московского метрополитена.

**12** 

**14** 

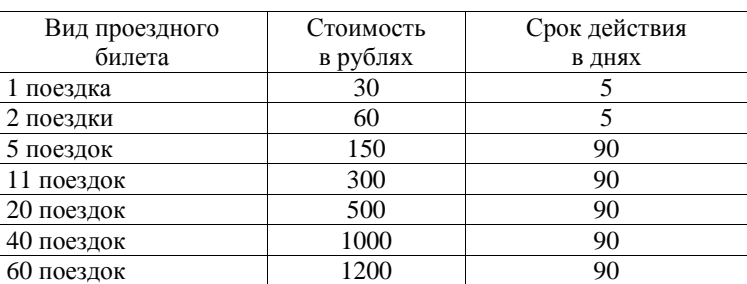

Сколько записей <sup>в</sup> данном фрагменте удовлетворяют условию **(Стоимость в рублях < 500) И (Срок действия >5 дней )?** В ответе укажите одно число – искомое количество записей.

Ответ: \_\_\_\_\_\_\_\_\_\_\_\_\_\_\_\_\_\_\_\_\_\_\_\_\_\_\_.

Переведите число 140 из десятичной системы счисления <sup>в</sup> двоичную систему счисления. Сколько единиц содержит полученное число? В ответе укажите одно число – количество единиц. **13** 

Ответ: \_\_\_\_\_\_\_\_\_\_\_\_\_\_\_\_\_\_\_\_\_\_\_\_\_\_\_.

У исполнителя **Квадратор** две команды, которым присвоены номера:

# 1. **раздели на 3**

2. **возведи в квадрат**

Первая из них уменьшает число на экране <sup>в</sup> 3 раза, вторая возводит число <sup>в</sup> квадрат.

Исполнитель работает только <sup>с</sup> натуральными числами.

Составьте алгоритм получения **из числа 18 числа 16**, содержащий не более 4 команд. В ответе запишите только номера команд.

*(Например, 1212 – это алгоритм:* 

*раздели на 3* 

*возведи <sup>в</sup> квадрат*

*раздели на 3* 

*возведи <sup>в</sup> квадрат*

*который преобразует число 18 в 144.)* 

Если таких алгоритмов более одного, то запишите любой из них.

Ответ: на полно по последните селото с последните селото с по последните селото с по последните селото с по по

писать не нужно.

**15** 

**16** 

**17** 

211 1717 1817

до Ж. Запишите

А) com Б) https В) ://  $\Gamma$ ) sch. Д) .xls Е) table  $K) /$ 

Ответ:

Информатика. 9 класс. Вариант ИНФ90302 10

В – наименование товара;

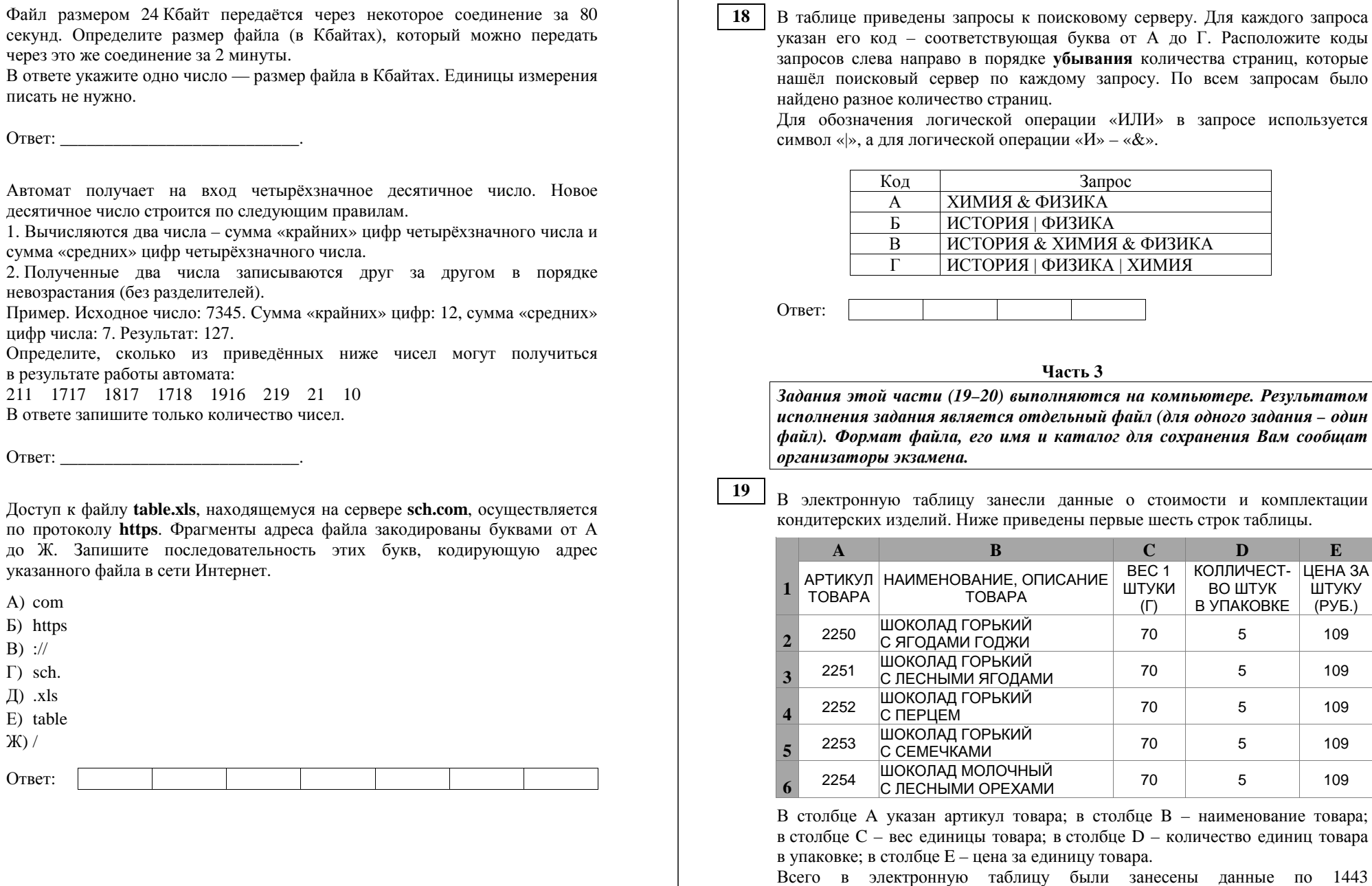

наименованиям.

© СтатГрад 2013 <sup>г</sup>.

Информатика. 9 класс. Вариант ИНФ90302 11 информатика. 9 класс. Вариант ИНФ90302

#### *Выполните задание.*

Откройте файл <sup>с</sup> данной электронной таблицей (расположение файла Вам сообщат организаторы экзамена). На основании данных, содержащихся <sup>в</sup> этой таблице, ответьте на два вопроса.

- 1. Какой процент от общего количества наименований составляют товары весом менее 100 граммов (вес 1 штуки)? Ответ на этот вопрос запишите <sup>в</sup> ячейку F1 таблицы <sup>с</sup> точностью до целых.
- 2. Сколько имеется таких наименований товаров, что они упакованы менее чем по 12 штук <sup>и</sup> вес каждой единицы товара составляет 100 граммов (вес 1 штуки)? Ответ запишите <sup>в</sup> ячейку F2 таблицы.

Полученную таблицу необходимо сохранить под именем, указанным организаторами экзамена.

**Примечание.** При решении допускается использование любых возможностей электронных таблиц. Допускаются вычисления при помощи ручки <sup>и</sup> бумаги. Использование калькуляторов не допускается.

## *Выберите ОДНО из предложенных ниже заданий: 20.1 или 20.2.*

Исполнитель Робот умеет перемещаться по лабиринту, начерченному на плоскости, разбитой на клетки. Между соседними (по сторонам) клетками может стоять стена, через которую Робот пройти не может. **20.1** 

У Робота есть девять команд. Четыре команды – это команды-приказы:

## **вверх вниз влево вправо**

При выполнении любой из этих команд Робот перемещается на одну клетку соответственно: вверх ↑, вниз ↓, влево <sup>←</sup>, вправо <sup>→</sup>. Если Робот получит команду передвижения сквозь стену, то он разрушится.

Также у Робота есть команда **закрасить.** При её выполнении закрашивается клетка, <sup>в</sup> которой Робот находится <sup>в</sup> настоящий момент.

Ещё четыре команды – это команды проверки условий. Эти команды проверяют, свободен ли путь для Робота <sup>в</sup> каждом из четырёх возможных направлений:

**сверху свободно снизу свободно слева свободно справа свободно** Эти команды можно использовать вместе <sup>с</sup> условием «eсли», имеющим следующий вид:

**если** *условие* **то**

*последовательность команд*

## **все**

Здесь *условие* – одна из команд проверки условия.

*Последовательность команд* – это одна или несколько любых команд приказов.

Информатика. 9 класс. Вариант ИНФ90302 12

Например, для передвижения на одну клетку вправо, если справа нет стенки, <sup>и</sup> закрашивания клетки можно использовать такой алгоритм:

**если справа свободно то**

**вправо**

**закрасить**

## **все**

В одном условии можно использовать несколько команд проверки условий, применяя логические связки **<sup>и</sup>**, **или**, **не**, например:

**если (справа свободно) и (не снизу свободно) то**

## **вправо**

## **все**

Для повторения последовательности команд можно использовать цикл «пока», имеющий следующий вид:

**нц пока** *условие*

*последовательность команд*

## **кц**

Например, для движения вправо, пока это возможно, можно использовать следующий алгоритм:

#### **нц пока справа свободно**

**вправо**

## **кц**

#### *Выполните задание.*

На бесконечном поле имеются четыре стены, соединённые между собой, которые образуют прямоугольник. Длины стен неизвестны. В левой вертикальной стене есть ровно один проход. Проход не может примыкать <sup>к</sup> углу прямоугольника. Точное место прохода <sup>и</sup> ширина прохода неизвестна. Робот находится около нижнего конца левой вертикальной стены, снаружи прямоугольника <sup>и</sup> выше нижней стены.

На рисунке указан один из возможных способов расположения стен <sup>и</sup> Робота (Робот обозначен буквой «Р»).

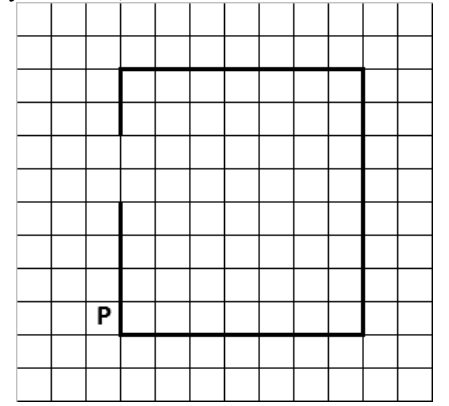

#### Информатика. 9 класс. Вариант ИНФ90302 13

Напишите для Робота алгоритм, закрашивающий все клетки, расположенные вдоль стен прямоугольника <sup>с</sup> внешней стороны. Проход должен остаться незакрашенным. Робот должен закрасить только клетки, удовлетворяющие данному условию. Например, для приведённого выше рисунка Робот должен закрасить следующие клетки (см. рисунок).

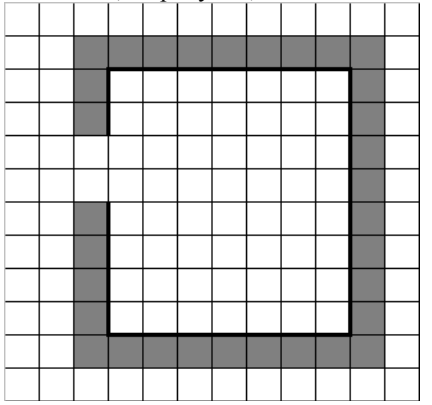

При исполнении алгоритма Робот не должен разрушиться, выполнение алгоритма должно завершиться. Конечное расположение Робота может быть произвольным. Алгоритм должен решать задачу для любого допустимого расположения стен <sup>и</sup> любого расположения <sup>и</sup> размера прохода внутри стены. Алгоритм может быть выполнен <sup>в</sup> среде формального исполнителя или записан <sup>в</sup> текстовом редакторе.

Сохраните алгоритм <sup>в</sup> текстовом файле. Название файла <sup>и</sup> каталог для сохранения Вам сообщат организаторы экзамена.

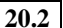

Напишите программу, которая <sup>в</sup> последовательности натуральных чисел определяет максимальное число, оканчивающееся на 2.

Программа получает на вход количество чисел <sup>в</sup> последовательности, <sup>а</sup> затем сами числа. В последовательности всегда имеется число, оканчивающееся на 2.

Количество чисел не превышает 1000. Введённые числа не превышают 30 000.

Программа должна вывести одно число – максимальное число, оканчивающееся на 2.

## **Пример работы программы:**

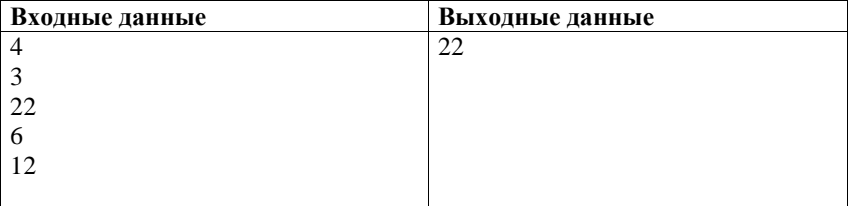

## **Критерии оценивания заданий <sup>с</sup> развёрнутым ответом**

**19** 

<sup>В</sup> электронную таблицу занесли данные <sup>о</sup> стоимости <sup>и</sup> комплектации кондитерских изделий. Ниже приведены первые шесть строк таблицы.

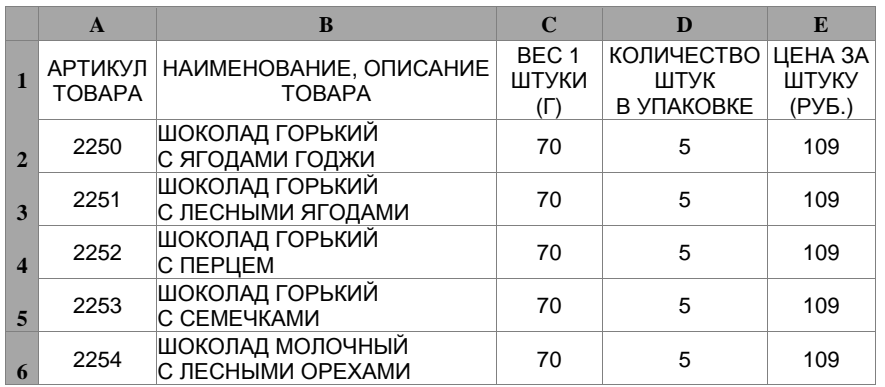

В столбце A указан артикул товара; <sup>в</sup> столбце B – наименование товара; <sup>в</sup> столбце C – вес единицы товара; <sup>в</sup> столбце D – количество единиц товара <sup>в</sup> упаковке; <sup>в</sup> столбце E – цена за единицу товара.

Всего <sup>в</sup> электронную таблицу были занесены данные по 1443 наименованиям.

#### *Выполните задание.*

Откройте файл <sup>с</sup> данной электронной таблицей (расположение файла Вам сообщат организаторы экзамена). На основании данных, содержащихся <sup>в</sup> этой таблице, ответьте на два вопроса.

- 1. Какой процент от общего количества наименований составляют товары стоимостью менее 100 рублей за одну штуку? Ответ на этот вопрос запишите <sup>в</sup> ячейку F1 таблицы <sup>с</sup> точностью не менее одного знака после запятой.
- 2. Сколько имеется таких наименований товаров из предложенной таблицы, что они весят менее 100 граммов <sup>и</sup> упакованы по 20 штук? Ответ запишите <sup>в</sup> ячейку F2 таблицы.

Полученную таблицу необходимо сохранить под именем, указанным организаторами экзамена.

**Примечание**. При решении допускается использование любых возможностей электронных таблиц. Допускаются вычисления при помощи ручки <sup>и</sup> бумаги. Использование калькуляторов не допускается.

Информатика. 9 класс. Вариант ИНФ90301 2

## **Решение**

Алгоритмы решения задач для OpenOffice.org Calc и Microsoft Excel совпадают. Формулы написаны для обеих электронных таблиц. Второй вариант – для OpenOffice.org Calc.

В ячейке F1 запишем формулу

**<sup>=</sup>СЧЁТЕСЛИ(E2:E1444;"<100")/1443** 

## **=COUNTIF(E2:E1444;"<100")/1443**

Затем выразим полученное значение <sup>в</sup> процентах <sup>и</sup> установим один знак после запятой.

Для ответа на второй вопрос <sup>в</sup> ячейке **G2** запишем формулу **<sup>=</sup>ЕСЛИ(И(C2<100;D2=20);1;0) =IF(AND(C2<100;D2=20);1;0)**  Скопируем эту формулу во все ячейки диапазона **G3:G1444**. В ячейках, где выполняются требуемые условия, появится значение 1, <sup>в</sup> остальных – 0. Посчитаем количество единиц, для этого <sup>в</sup> ячейке **F2** запишем <sup>=</sup>**СУММ(G2:G1444)**  <sup>=</sup>**SUM(G2:G1444)** 

Возможны <sup>и</sup> другие способы решения задачи.

Если задание выполнено правильно <sup>и</sup> для его выполнения использовались файлы, специально подготовленные для данного задания, то должны получиться следующие ответы: на первый вопрос – 51,4; на второй вопрос – 25.

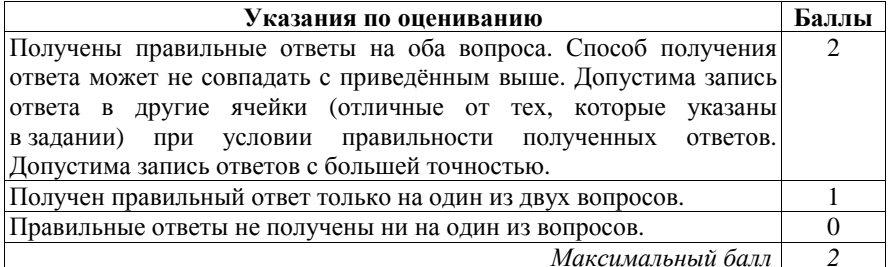

Исполнитель Робот умеет перемещаться по лабиринту, начерченному на плоскости, разбитой на клетки. Между соседними (по сторонам) клетками может стоять стена, через которую Робот пройти не может.

У Робота есть девять команд. Четыре команды - это команды-приказы:

## вверх вниз влево вправо

При выполнении любой из этих команд Робот перемещается на одну клетку соответственно: вверх  $\uparrow$ , вниз  $\downarrow$ , влево  $\leftarrow$ , вправо  $\rightarrow$ . Если Робот получит команду передвижения сквозь стену, то он разрушится.

Также у Робота есть команда закрасить, при которой закрашивается клетка, в которой Робот находится в настоящий момент.

Ещё четыре команды - это команды проверки условий. Эти команды проверяют, свободен ли путь для Робота в каждом из четырёх возможных направлений:

## сверху свободно снизу свободно слева свободно справа свободно

Эти команды можно использовать вместе с условием «если», имеющим следующий вид:

если условие то

последовательность команд

#### **BCC**

**20.1** 

Здесь условие - одна из команд проверки условия.

Последовательность команд – это одна или несколько любых командприказов.

Например, для передвижения на одну клетку вправо, если справа нет стенки, и закрашивания клетки можно использовать такой алгоритм:

## если справа свободно то

вправо

## закрасить

## $_{\rm{RCP}}$

В одном условии можно использовать несколько команд проверки условий, применяя логические связки и, или, не, например:

если (справа свободно) и (не снизу свободно) то

## вправо

## **BCC**

Для повторения последовательности команд можно использовать цикл «пока», имеющий следующий вид:

## нц пока условие

последовательность команд

## КП

Например, для движения вправо, пока это возможно, можно использовать следующий алгоритм:

нц пока справа свободно

## вправо

КЦ

© СтатГрад 2013 г.

## Выполните задание.

 $\mathcal{R}$ 

На бесконечном поле имеются четыре стены, соединённые между собой, которые образуют прямоугольник. Длины стен неизвестны. В левой вертикальной стене есть ровно один проход, в нижней горизонтальной стене также есть ровно один проход. Проход не может примыкать к углу прямоугольника. Точные места проходов и ширина проходов неизвестны. Робот находится около нижнего конца левой вертикальной стены, снаружи прямоугольника и выше нижней стены.

На рисунке указан один из возможных способов расположения стен и Робота (Робот обозначен буквой «Р»).

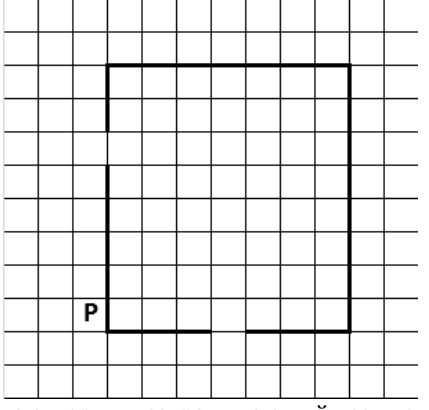

Напишите для Робота алгоритм, закрашивающий все клетки, расположенные вдоль стен прямоугольника с внутренней стороны. Проходы должны остаться незакрашенными. Робот должен закрасить только клетки, удовлетворяющие данному условию. Например, для приведённого выше рисунка Робот должен закрасить следующие клетки (см. рисунок).

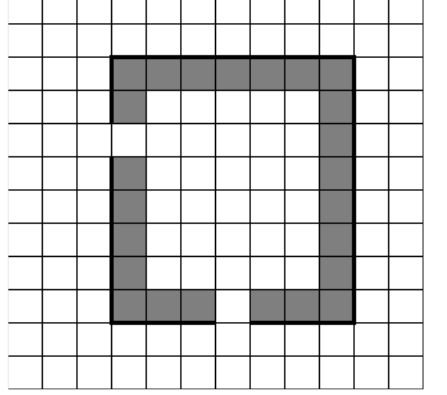

При исполнении алгоритма Робот не должен разрушиться, выполнение алгоритма должно завершиться. Конечное расположение Робота может быть © СтатГрад 2013 г.

Информатика. 9 класс. Вариант ИНФ90301 5

произвольным. Алгоритм должен решать задачу для любого допустимого расположения стен <sup>и</sup> любого расположения <sup>и</sup> размера прохода внутри стены. Алгоритм может быть выполнен <sup>в</sup> среде формального исполнителя или записан <sup>в</sup> текстовом редакторе.

Сохраните алгоритм <sup>в</sup> текстовом файле. Название файла <sup>и</sup> каталог для сохранения Вам сообщат организаторы экзамена.

## **Решение**

Команды исполнителя будем записывать жирным шрифтом, <sup>а</sup> комментарии, поясняющие алгоритм <sup>и</sup> не являющиеся его частью, – курсивом. Начало комментария будем обозначать символом «|».

| *Двигаемся вверх, пока не дойдём до прохода <sup>в</sup> стене,* 

## **нц пока не справа свободно**

## **вверх**

## **кц**

| *«Через проход входим внутрь прямоугольника»*

## **вправо**

| *Двигаемся вниз до нижней стены, закрашивая все клетки на пути*

#### **нц пока снизу свободно**

## **вниз**

**закрасить**

## **кц**

| *Двигаемся вправо, вдоль стены до прохода, закрашиваем все клетки на пути*

## **нц пока не снизу свободно**

**закрасить**

## **вправо**

## **кц**

| *Двигаемся вправо, пересекаем проход <sup>в</sup> стене*

## **нц пока снизу свободно**

**вправо**

## **кц**

| *Двигаемся вправо, вдоль стены до конца стены, закрашиваем все клетки на пути*

**нц пока справа свободно**

**закрасить**

## **вправо**

## **кц**

| *Двигаемся вверх, вдоль вертикальной стены, закрашиваем все клетки на пути*

**нц пока сверху свободно**

**закрасить**

**вверх**

#### **кц**

© СтатГрад 2013 <sup>г</sup>.

Информатика. 9 класс. Вариант ИНФ90301 6

| *Двигаемся влево, вдоль верхней горизонтальной стены, закрашиваем все клетки на пути*

**нц пока слева свободно**

## **закрасить**

**влево**

## **кц**

| *Двигаемся вниз, вдоль стены, до прохода <sup>в</sup> стене, закрашиваем все клетки на пути*

**нц пока не слева свободно**

**закрасить**

**вниз**

## **кц**

Возможны <sup>и</sup> другие варианты решения.

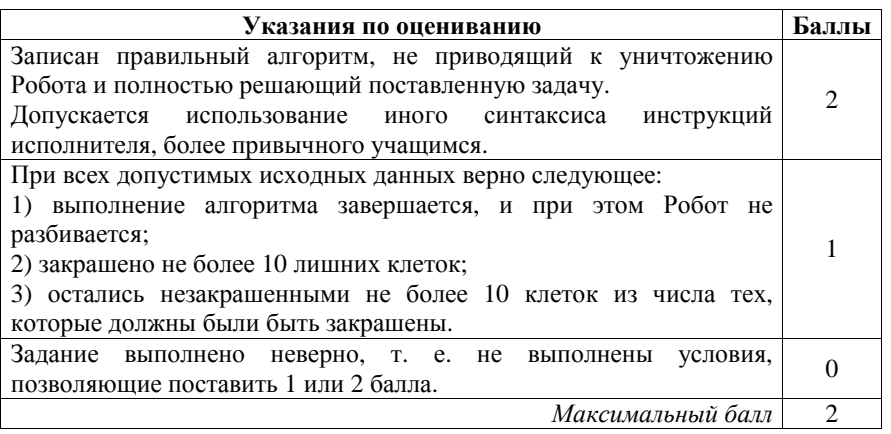

**20.2** 

Напишите программу, которая <sup>в</sup> последовательности натуральных чисел определяет минимальное чётное число.

Программа получает на вход количество чисел <sup>в</sup> последовательности, <sup>а</sup> затем сами числа. В последовательности всегда имеется чётное число.

Количество чисел не превышает 1000. Введённые числа не превышают 30 000.

Программа должна вывести одно число – минимальное чётное число.

## **Пример работы программы:**

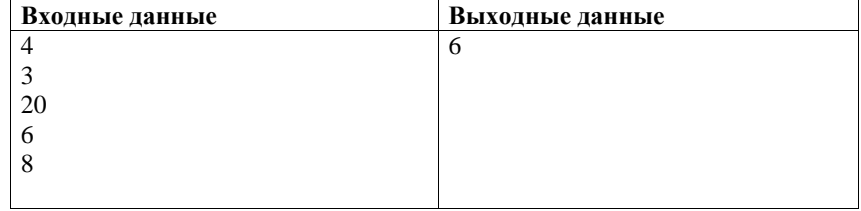

Информатика. 9 класс. Вариант ИНФ90301

 $\overline{7}$ 

## Решение

Решением является программа, записанная на любом языке программирования. Пример верного решения, записанного на языке Паскаль: var n, i, a, min: integer; begin  $readln(n);$  $min := 30001;$ for  $i := 1$  to n do begin

```
readln(a);if (a \mod 2 = 0) and (a < min)then min := a;
  end;
writeln(min)
```
end.

Возможны и другие варианты решения.

Для проверки правильности работы программы необходимо использовать слелующие тесты:

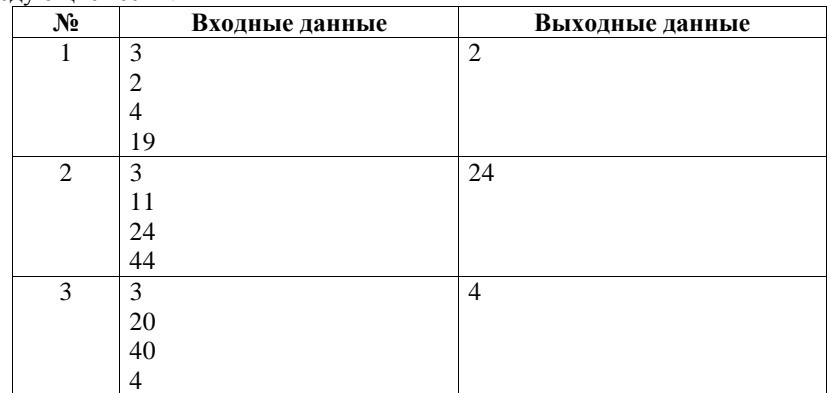

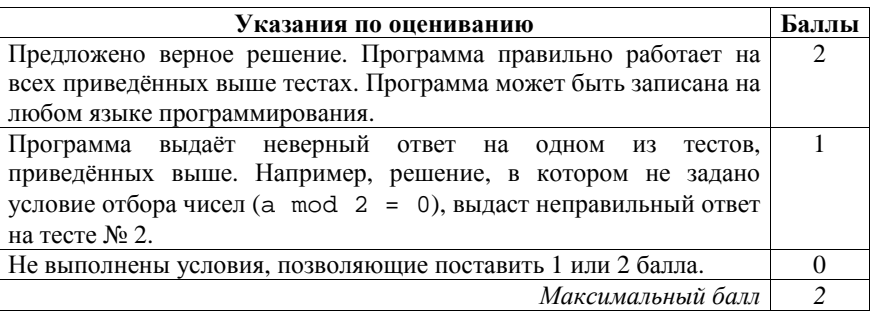

## **Критерии оценивания заданий <sup>с</sup> развёрнутым ответом**

**19** 

<sup>В</sup> электронную таблицу занесли данные <sup>о</sup> стоимости <sup>и</sup> комплектации кондитерских изделий. Ниже приведены первые шесть строк таблицы.

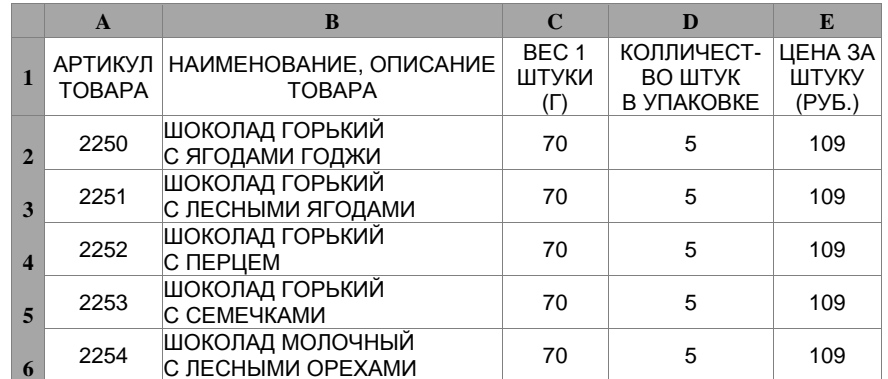

В столбце A указан артикул товара; <sup>в</sup> столбце B – наименование товара; <sup>в</sup> столбце C – вес единицы товара; <sup>в</sup> столбце D – количество единиц товара <sup>в</sup> упаковке; <sup>в</sup> столбце E – цена за единицу товара.

Всего <sup>в</sup> электронную таблицу были занесены данные по 1443 наименованиям.

## *Выполните задание.*

Откройте файл <sup>с</sup> данной электронной таблицей (расположение файла Вам сообщат организаторы экзамена). На основании данных, содержащихся <sup>в</sup> этой таблице, ответьте на два вопроса.

- 1. Какой процент от общего количества наименований составляют товары весом менее 100 граммов (вес 1 штуки)? Ответ на этот вопрос запишите <sup>в</sup> ячейку F1 таблицы <sup>с</sup> точностью до целых.
- 2. Сколько имеется таких наименований товаров, что они упакованы менее чем по 12 штук <sup>и</sup> вес каждой единицы товара составляет 100 граммов (вес 1 штуки)? Ответ запишите <sup>в</sup> ячейку F2 таблицы.

Полученную таблицу необходимо сохранить под именем, указанным организаторами экзамена.

**Примечание.** При решении допускается использование любых возможностей электронных таблиц. Допускаются вычисления при помощи ручки <sup>и</sup> бумаги. Использование калькулятора не допускается.

Информатика. 9 класс. Вариант ИНФ90302 2

## **Решение**

Алгоритмы решения задач для OpenOffice.org Calc и Microsoft Excel совпадают. Формулы написаны для обеих электронных таблиц. Второй вариант – для OpenOffice.org Calc.

В ячейке F1 запишем формулу **<sup>=</sup>СЧЁТЕСЛИ(С2:С1444;"<100")/1443 =COUNTIF(С2:С1444;"<100")/1443**  Затем выразим полученное значение <sup>в</sup> процентах.

Для ответа на второй вопрос <sup>в</sup> ячейке **G2** запишем формулу **<sup>=</sup>ЕСЛИ(И(C2=100;D2<12);1;0) =IF(AND(C2=100;D2<12);1;0)**  Скопируем эту формулу во все ячейки диапазона **G3:G1444**. В ячейках, где выполняются требуемые условия, появится значение 1, в остальных  $-0$ . Посчитаем количество единиц, для этого <sup>в</sup> ячейке **F2** запишем: **<sup>=</sup>СУММ(G2:G1444) =SUM(G2:G1444).** 

Возможны <sup>и</sup> другие способы решения задачи.

Если задание выполнено правильно <sup>и</sup> для его выполнения использовались файлы, специально подготовленные для данного задания, то должны получиться следующие ответы: на первый вопрос – 38;

на второй вопрос – 126.

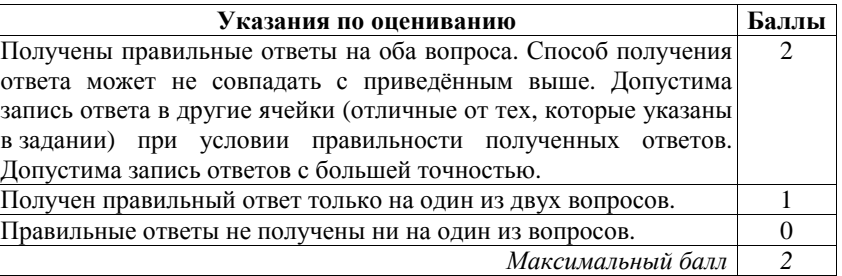

 $\mathcal{R}$ 

Исполнитель Робот умеет перемещаться по лабиринту, начерченному на плоскости, разбитой на клетки. Между соседними (по сторонам) клетками может стоять стена, через которую Робот пройти не может.

У Робота есть девять команд. Четыре команды – это команды-приказы:

## вверх вниз влево вправо

При выполнении любой из этих команд Робот перемещается на одну клетку соответственно: вверх ↑, вниз ↓, влево ←, вправо →. Если Робот получит команду передвижения сквозь стену, то он разрушится.

Также у Робота есть команда закрасить. При её выполнении закрашивается клетка, в которой Робот находится в настоящий момент.

Ещё четыре команды - это команды проверки условий. Эти команды проверяют, свободен ли путь для Робота в каждом из четырёх возможных направлений:

## сверху свободно снизу свободно слева свободно справа свободно

Эти команды можно использовать вместе с условием «если», имеющим следующий вид:

## если условие то

последовательность команд

## **BCC**

20.1

Здесь условие - одна из команд проверки условия.

Последовательность команд - это одна или несколько любых командприказов.

Например, для передвижения на одну клетку вправо, если справа нет стенки, и закрашивания клетки можно использовать такой алгоритм:

## если справа свободно то

## вправо

закрасить

## **BCC**

В одном условии можно использовать несколько команд проверки условий, применяя логические связки и, или, не, например:

если (справа свободно) и (не снизу свободно) то

## вправо

## **BCe**

Для повторения последовательности команд можно использовать цикл «пока», имеющий следующий вид:

## нц пока условие

последовательность команд

## КЦ

Например, для движения вправо, пока это возможно, можно использовать следующий алгоритм:

## нц пока справа свободно

вправо

КШ

© СтатГрад 2013 г.

Информатика. 9 класс. Вариант ИНФ90302

## Выполните задание.

На бесконечном поле имеются четыре стены, соединённые между собой, которые образуют прямоугольник. Длины стен неизвестны. В левой вертикальной стене есть ровно один проход. Проход не может примыкать к углу прямоугольника. Точное место прохода и ширина прохода неизвестна. Робот находится около нижнего конца левой вертикальной стены, снаружи прямоугольника и выше нижней стены.

На рисунке указан один из возможных способов расположения стен и Робота (Робот обозначен буквой «Р»).

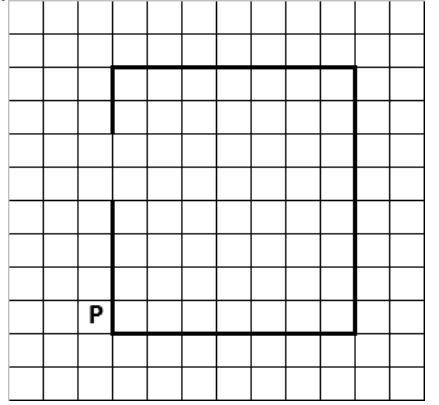

Напишите для Робота алгоритм, закрашивающий все клетки, расположенные вдоль стен прямоугольника с внешней стороны. Проход должен остаться незакрашенным. Робот должен закрасить только клетки, удовлетворяющие данному условию. Например, для приведённого выше рисунка Робот должен закрасить следующие клетки (см. рисунок).

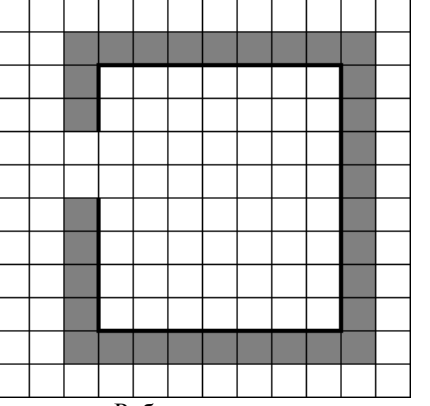

При исполнении алгоритма Робот не должен разрушиться, выполнение алгоритма должно завершиться. Конечное расположение Робота может быть произвольным. Алгоритм должен решать задачу для любого допустимого расположения стен и любого расположения и размера прохода внутри стены. © СтатГрад 2013 г.

Информатика. 9 класс. Вариант ИНФ90302 5

Алгоритм может быть выполнен <sup>в</sup> среде формального исполнителя или записан <sup>в</sup> текстовом редакторе.

Сохраните алгоритм <sup>в</sup> текстовом файле. Название файла <sup>и</sup> каталог для сохранения Вам сообщат организаторы экзамена.

## **Решение**

Команды исполнителя будем записывать жирным шрифтом, <sup>а</sup> комментарии, поясняющие алгоритм <sup>и</sup> не являющиеся его частью, – курсивом. Начало комментария будем обозначать символом «|».

| *Двигаемся вверх, пока не дойдём до прохода <sup>в</sup> стене, <sup>и</sup> красим клетки*

## **нц пока не справа свободно**

**закрасить**

**вверх**

#### **кц**

| *Двигаемся вверх, пересекаем проход <sup>в</sup> стене*

## **нц пока справа свободно**

**вверх**

## **кц**

| *Двигаемся вверх, вдоль вертикальной стены, закрашиваем все клетки на пути*

**нц пока не справа свободно**

#### **закрасить**

**вверх**

## **кц**

| *Поворачиваем вправо вдоль стены, закрашиваем угловую клетку*

## **закрасить**

## **вправо**

| *Двигаемся вправо, вдоль стены, закрашиваем все клетки на пути*

#### **нц пока не снизу свободно**

**закрасить**

**вправо**

#### **кц**

| *Поворачиваем вниз вдоль стены, закрашиваем угловую клетку*

## **закрасить**

**вниз**

| *Двигаемся вниз вдоль стены, закрашивая все клетки на пути*

## **нц пока не слева свободно**

#### **закрасить**

#### **вниз**

## **кц**

| *Поворачиваем влево вдоль стены, закрашиваем угловую клетку*

## **закрасить**

#### **влево**

| *Двигаемся влево, вдоль стены до конца стены, закрашиваем все клетки на пути*

#### © СтатГрад 2013 <sup>г</sup>.

Информатика. 9 класс. Вариант ИНФ90302 6

**нц пока не сверху свободно закрасить влево**

## **кц**

| З*акрашиваем угловую клетку*

## **Закрасить**

Возможны <sup>и</sup> другие варианты решения

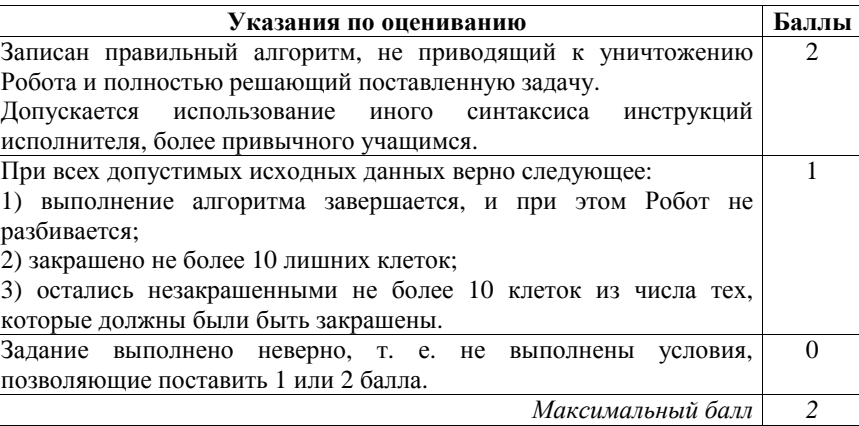

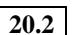

Напишите программу, которая <sup>в</sup> последовательности натуральных чисел определяет максимальное число, оканчивающееся на 2.

Программа получает на вход количество чисел <sup>в</sup> последовательности, <sup>а</sup> затем сами числа. В последовательности всегда имеется число, оканчивающееся на 2.

Количество чисел не превышает 1000. Введённые числа не превышают 30 000.

Программа должна вывести одно число – максимальное число, оканчивающееся на 2.

#### **Пример работы программы:**

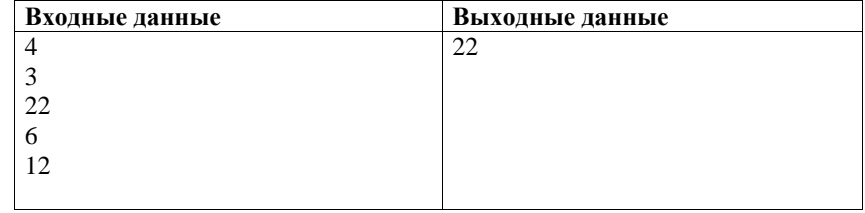

Информатика. 9 класс. Вариант ИНФ90302 7

## **Решение**

Решением является программа, записанная на любом языке программирования. Пример верного решения, записанного на языке Паскаль: var n,i,a,max: integer; begin readln(n);  $max := 1;$ 

```
 for i := 1 to n do 
   begin 
     readln(a); 
    if (a mod 10 = 2) and (a > max)
    then max := a;
   end; 
 writeln(max)
```
end.

Возможны <sup>и</sup> другие варианты решения.

Для проверки правильности работы программы необходимо использовать следующие тесты:

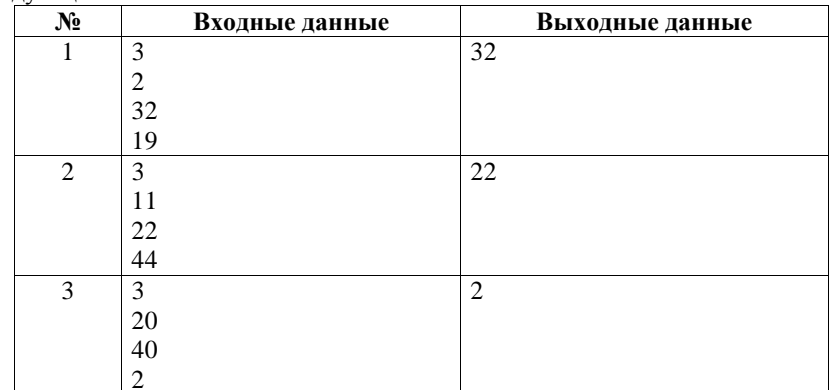

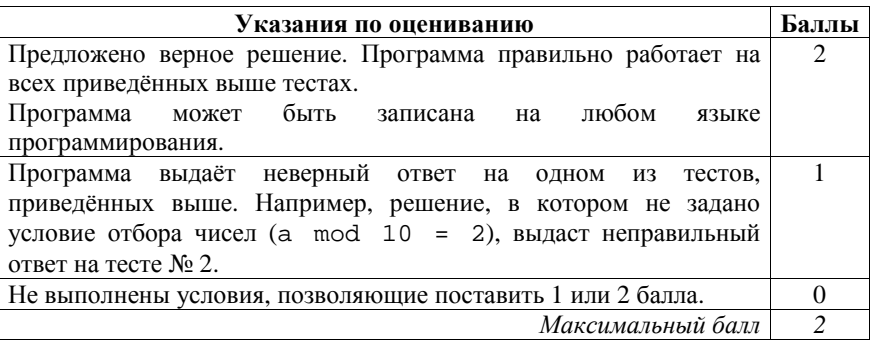